# Log-instelling op SPA112 en SPA122 telefoonadapters  $\overline{\phantom{a}}$

## Doel

Er wordt een systeemlogbestand (Syslog) gebruikt om gegevens van een apparaat op te nemen. U kunt definiëren welke specifieke instanties een logbestand zullen genereren. Wanneer een instantie zich voordoet, worden de tijd en de informatie van de gebeurtenis geregistreerd en naar een door de gebruiker ingestelde syslogserver of e-mail verzonden. Syslog kan dan worden gebruikt om veel aspecten van een netwerk te analyseren en problemen op te lossen. Het doel van dit document is de loginstellingen te configureren op een SPA112 en een SPA122.

Om de Logs op de SPA12 en SPA122 telefoonadapters in te schakelen volgt u de stappen die in het artikel Meld op SPA100 Series worden vermeld.

Om de Logs op de SPA122 en SPA122 telefoonadapters te bekijken volgt u de stappen die in het artikel Log Viewer op SPA100 Series zijn vermeld.

#### Toepasselijke apparaten

- ・ SPA112
- $\cdot$  SPA122

## **Softwareversie**

 $\cdot$  1.3.2(XU)

## Log instellingen

Stap 1. Meld u aan bij het hulpprogramma telefoonadapter als beheerder en kies Administratie > Log > loginstelling. De pagina Log instellen wordt geopend:

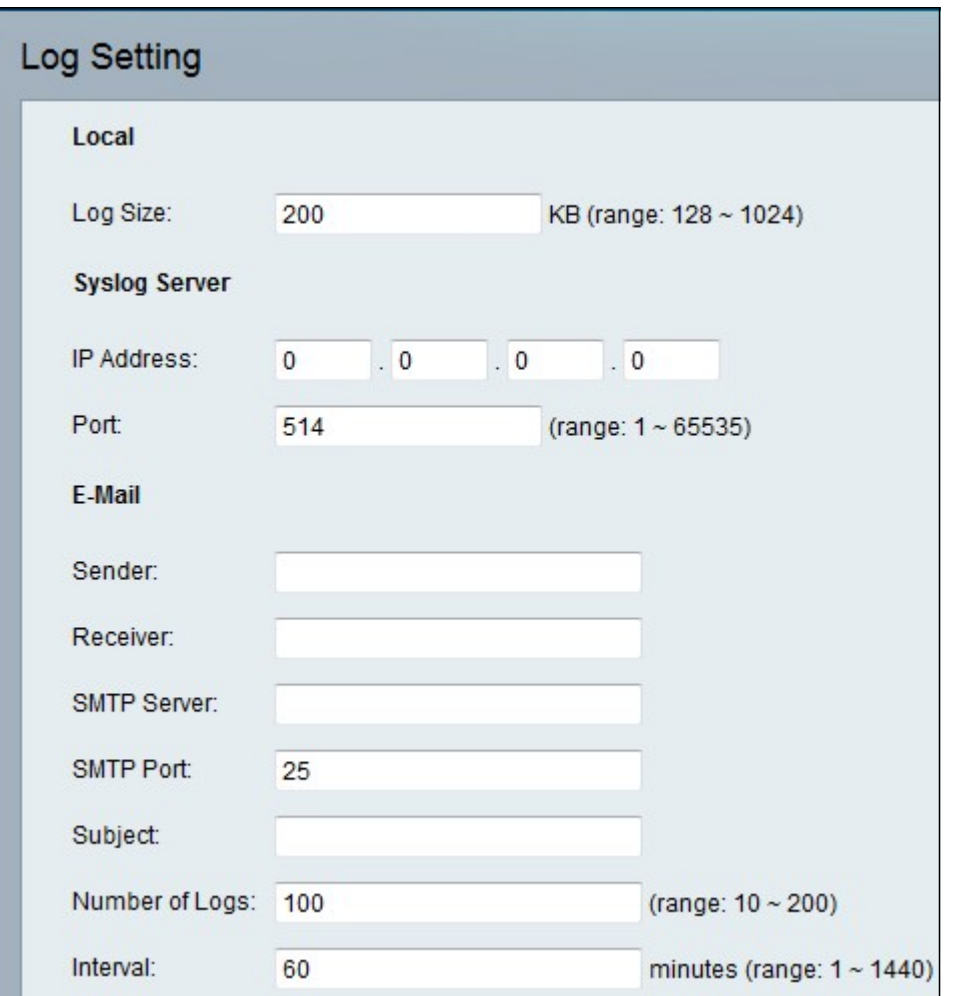

Stap 2. Voer de waarde in voor de maximale grootte van het logbestand in kilobytes in het veld Log Size. Geldige waarden zijn van 128 tot 1024.

Stap 3. Klik op Inzenden om de wijzigingen op te slaan.

#### SLB-server

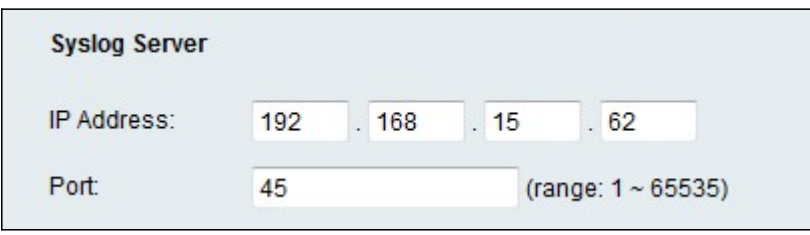

Stap 1. Voer het IP-adres van de syslogserver in waar de berichten in het IP-adres worden verzonden in het veld IP-adres.

Stap 2. Voer de poort in die op de server in het veld Port moet worden gebruikt. Geldige waarden zijn van 1 tot 65535. Het poortnummer wordt voor de beheerder gebruikt om de logbestanden van het apparaat naar de server te sturen.

Stap 3. Klik op Inzenden om de wijzigingen op te slaan.

#### e-mail

Wanneer houtkap is ingeschakeld, kunt u logbestanden naar een e-mailadres verzenden met behulp van MTP. De eisen van de dienstverleners verschillen. Let erop dat sommige aanbieders geen MTP-e-mail van een gratis rekening toestaan. Andere aanbieders kunnen van een gebruiker verlangen dat hij zich bij een nieuwe postbus inlogt voordat hij e-mails verstuurt. Lees voor nauwkeurige informatie de ondersteuningsdocumentatie van uw leverancier. In uw hulp- of hulpsysteem van uw leverancier, zoek naar informatie over MTP serverinstellingen.

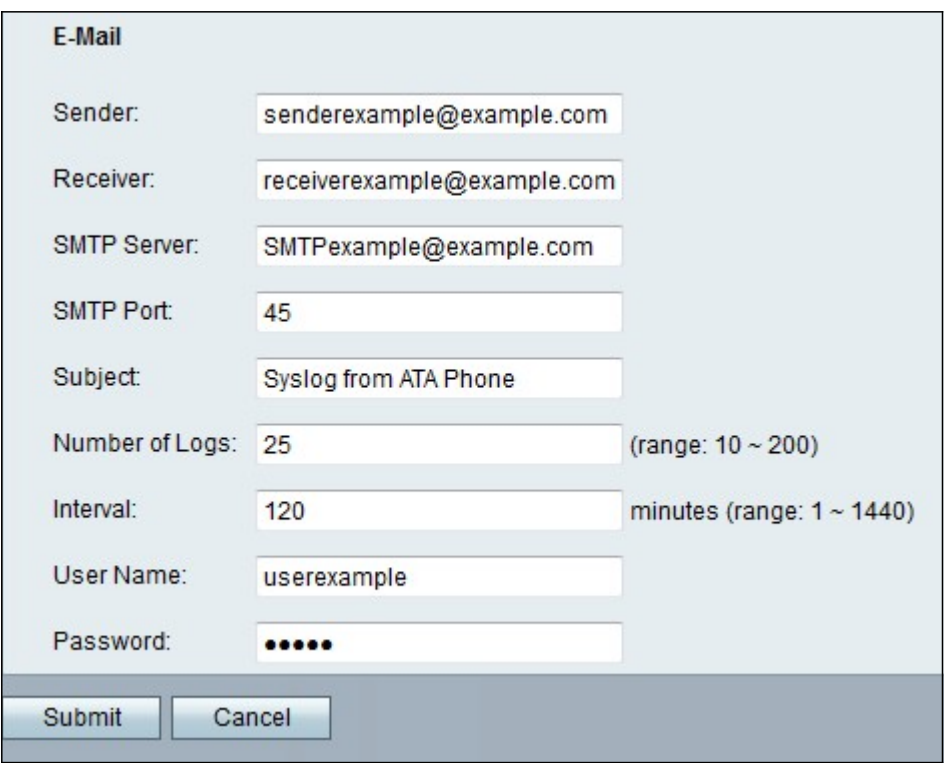

Stap 1. Als u loggegevens naar een e-mailaccount wilt verzenden, voert u een geldig emailadres in om de afzender van de e-mail in het veld Verzender te identificeren.

Stap 2. Voer een geldig e-mailadres in waar de e-mail wordt verzonden in het veld Ontvanger.

Stap 3. Voer het IP-adres of de domeinnaam van de mailserver in die u gebruikt om deze email te verzenden in het veld MTP-server.

Stap 4. Voer de poort in die op de MTP-server in het veld MTP-poort moet worden gebruikt. De standaardwaarde is 25. Gebruik de poort die door uw e-mailserverbeheerder of serviceprovider is opgegeven.

Stap 5. Voer een korte beschrijving in voor de onderwerpregel of de e-mail in het veld Onderwerp. Voorbeeld: Log in vanaf mijn ATA.

Stap 6. Voer het aantal logingangen in dat in de e-mail moet worden opgenomen in het veld Aantal logboek. Het geldige bereik is 10 tot 200.

Stap 7. Voer het interval in minuten in waarmee u e-mails in het veld Interval kunt verzenden. Het geldige bereik is 1 tot 1440 (24 uur).

Stap 8. Voer de gebruikersnaam in voor de e-mailaccount die wordt gebruikt om deze emails te verzenden in het veld Gebruikersnaam. Gebruik het formaat dat uw serviceprovider nodig heeft. Meestal is het het volledige e-mailadres.

Stap 9. Voer het wachtwoord in voor de e-mailaccount dat wordt gebruikt om deze e-mails te verzenden in het veld Wachtwoord.

Stap 10. Klik op Indienen om uw instellingen op te slaan.